## **Hassenfeld Conf Center: Levine-Ross Room** *Access Code: Available by request TEC Room – level B*

*This room utilizes a ceiling-mounted projector, focused on a wallmounted screen. Screen control is manual.*

## **Displaying Laptop**

- 1. To operate the projector, use the system control panel, surfacemounted on the front, side wall, stage right in the Levine-Ross II section. The equipment and cable storage rack is located in the cabinet at the front of the room, stage left. Access code is available by request. *Make sure the Extron controls (***and all rack items***) are powered ON for proper performance. One main power switch is on the rack.*
- 2. At the wall controls, press the **ON** button. It will flash while the projector warms up. No other controls will function at warm up.
- 3. After warm up is complete, press the **LAPTOP** button to activate the laptop connection at the front of the room.
- 4. **Laptop display** is provided using a VGA cable with an attached audio connector, **stored in the cabinet.** It plugs into the wall input, directly under the control panel. **Users must provide their own MAC adapter.** *First, connect both ends of the cable and select the proper input. At this point, you can power on and open up your laptop.*
- *5. PC LOGON\*\*Use your UNET name and password, in the USERS domain. \*\*Going wireless? You may logon as a "guest user" with your email address, once your card recognizes the network. \*\**
- 6. Volume levels from any source may be controlled using the **VOLUME** knob on the control panel. *Make sure the Extron amplifier is powered ON for proper performance.*

### **Playing DVDs, CD's or Videotapes**

- 1. Access the rack in the cabinet, using the access combination.
- 2. Insert your *DVD disc* or *VHS tape*.
- 3. Press the appropriate input button on the system control station. **DVD** or **VCR** depending on your media.
- 4. To operate the playback units, use the controls as provided on each unit, or on the stored remotes in the cabinet.
- 5. **CD's** may also be played through the **DVD** player.
- 6. Press the **AUX VIDEO** button, to display an external video player. Cables and players can be acquired from *Media Technology Services (MTS)* @ 6-4635.

# **AUDIO LEVELS & Using microphones**

- 1. **Microphones** should be ordered thru Media Technology Services @ ext. 6-4635.
- 2. The microphone jack is on the front, side wall, stage right.
- 3. Microphone levels should be preset by Media Technology Services prior to the event.
- 4. To controls audio levels in the back section, Levine Ross I, use the separate **VOLUME** knob located below the control panel.

## **\*\*When Finished\*\***

- **1.** Press the **OFF** button on the system control panel. **Be sure the projector powers off to save lamp life and energy!**
- **2.** Please return cables, remotes and related items, and lock up.

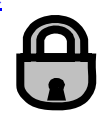

*TECHNOLOGY MAINTAINED BY: MEDIA TECHNOLOGY SERVICES, EXT.6-4632 OR 6-4429.* 

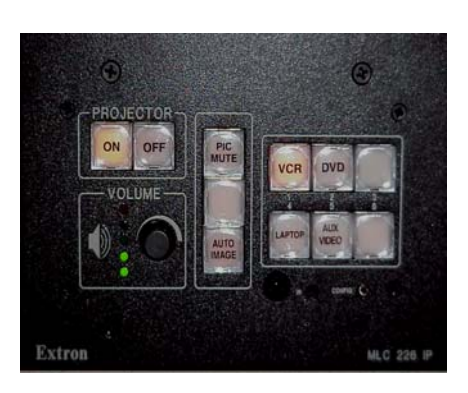

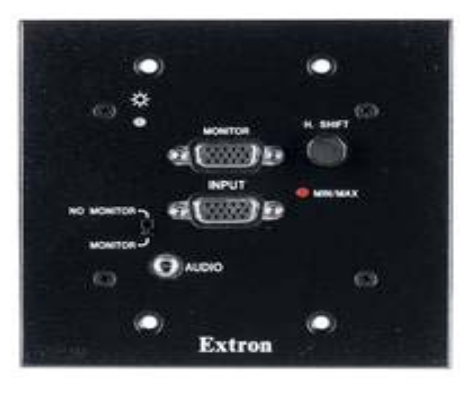

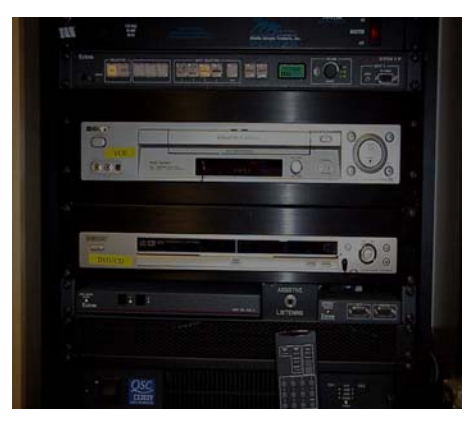

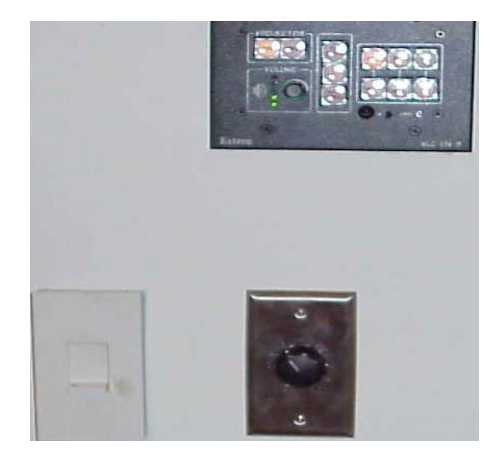